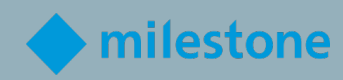

# Milestone Certificado Ingeniero de integración EVALUACIÓN DE MCIE

Rendimiento y Aprendizaje de Milestone

V1.4a

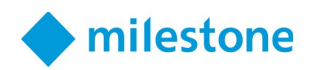

# Contenido

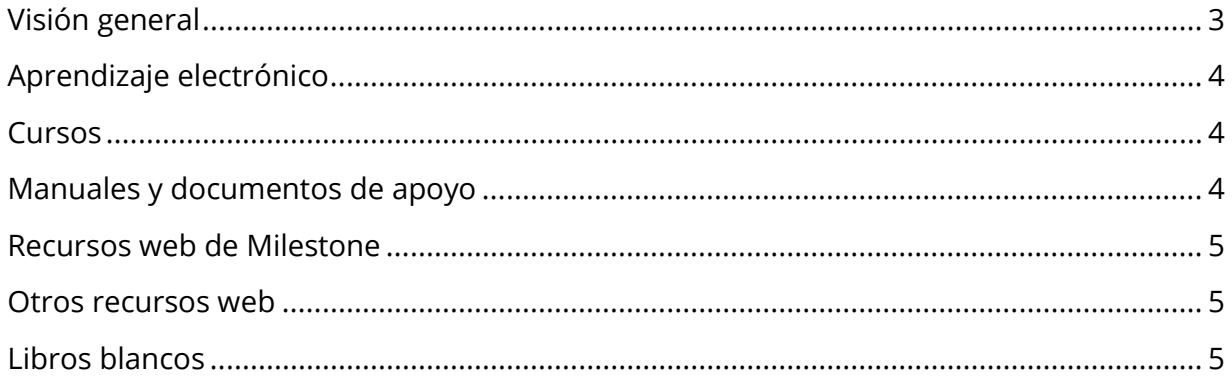

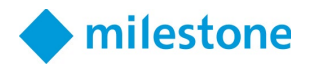

### <span id="page-2-0"></span>Visión general

Un ingeniero de integración certificado por Milestone (MCIE) debe tener la capacidad de instalar y configurar sistemas de videovigilancia de alta complejidad y multiservidor.

Para que Milestone certifique que tiene este conocimiento y estas habilidades, debe aprobar una evaluación MCIE.

La evaluación MCIE incluye elementos de prueba asociados con cualquiera de las siguientes tareas, conceptos y características del producto que se encuentran en instalaciones de VMS más complejas:

- Preparar la red y los servidores de administración para la agrupación en clústeres de conmutación por error
- Instalar servidores de administración y configurar el clúster de conmutación por error
- Instalar clientes y servidores de grabación
- Agregue hardware a través de secuencias de comandos y configure la conmutación por error del servidor de grabación
- Realizar la configuración avanzada del dispositivo
- Utilizar multidifusión de cámara y servidor
- Unifique los sitios primarios y remotos mediante Milestone Federated Architecture (MFA)
- Instalar componentes en un entorno virtualizado
- Implementar seguridad avanzada basada en roles
- Crear un script de inicio de Smart Client
- Configurar el cliente de administración
- Utilice un servidor Milestone Open Network Bridge
- Configure la grabación en el borde de la cámara con recuperación automatizada y basada en reglas
- Trabaje con múltiples servidores móviles con limitaciones de transmisión de video
- Realizar acciones con Milestone Software Manager

Antes de realizar la evaluación MCIE, asegúrese de tener el conocimiento y las habilidades para realizar todas las tareas y pasos enumerados anteriormente consultando la lista de recursos en este documento.

Se le permite acceder a cualquiera de estos recursos durante la prueba. Sin embargo, solo tiene dos horas para completar la prueba, por lo que se recomienda que se familiarice con el contenido de la siguiente lista antes de realizar la prueba.

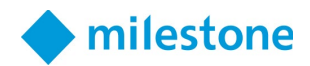

## <span id="page-3-0"></span>Aprendizaje electrónico

Inscríbase en la ruta de aprendizaje del técnico de integración para tomar cursos de aprendizaje electrónico específicos para este rol.

Para inscribirse:

- 1. En [Milestone Learning,](https://learn.milestonesys.com/index.htm) acceda a la página web [Role-Specific Learning Paths.](https://learn.milestonesys.com/home_paths.htm)
- 2. Desplácese hacia abajo hasta la sección **Integration Technician** y seleccione **View Courses**.
- 3. En la página web de la ruta de capacitación de [Deploying Multi-server, High](https://go.bluevolt.com/Milestone/s/trainingtrackdetail/5642)[complexity XProtect Systems training track,](https://go.bluevolt.com/Milestone/s/trainingtrackdetail/5642) seleccione **Enroll** para inscribirse automáticamente en los cursos de aprendizaje electrónico individuales.

#### <span id="page-3-1"></span>Cursos

Para obtener ayuda adicional, tome la clase de capacitación Milestone Technical Configuration 2 dirigida por un instructor.

Acceda a las próximas clases de capacitación de Milestone Technical Configuration 2 siguiendo el enlace:

<https://learn.milestonesys.com/scheduledclasses>

Para ubicar su clase en la página web Próximas clases:

- 1. En la lista desplegable Course, seleccione **Milestone Technical Configuration 2**.
- 2. En la lista desplegable Language, seleccione **el idioma deseado**.
- 3. En la lista desplegable Country, seleccione **el país deseado**.

#### <span id="page-3-2"></span>Manuales y documentos de apoyo

*(Los elementos en negrita están traducidos al español.)*

- **[XProtect Administrator manual VMS](https://doc.milestonesys.com/2022r2/es-ES/portal/htm/chapter-page-mc-administrator-manual.htm)**
- **[XProtect Mobile servidor](https://doc.milestonesys.com/2022r2/es-ES/portal/htm/chapter-page-mobileserver.htm?tocpath=XProtect%20Mobile%7CXProtect%20Mobile%20servidor%7C_____0)**
- **[XProtect Smart Client manual de usuario](https://doc.milestonesys.com/2022r2/es-ES/portal/htm/chapter-page-sc-user-manual.htm?tocpath=XProtect%20Smart%20Client%7CXProtect%20Smart%20Client%20manual%20de%20usuario%7C_____0)**
- [XProtect VMS hardening guide](https://doc.milestonesys.com/2022r2/es-ES/portal/htm/chapter-page-hardening-guide.htm)
- [Milestone Software Manager](https://doc.milestonesys.com/2022r2/es-ES/portal/htm/chapter-page-swman.htm)
- **[Milestone Open Network Bridge](https://doc.milestonesys.com/2022r2/es-ES/portal/htm/chapter-page-onvif.htm)**
- [XProtect VMS system architecture](https://doc.milestonesys.com/2022r2/es-ES/portal/htm/chapter-page-system-architecture-doc.htm)

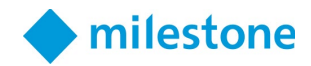

#### <span id="page-4-0"></span>Recursos web de Milestone

*(Los elementos en negrita están traducidos al español.)*

• **[Documentación de software para productos Milestone](https://doc.milestonesys.com/2022r2/es-ES/index.htm)**

#### <span id="page-4-1"></span>Otros recursos web

• [Microsoft Documentation - Commands by Server role](https://docs.microsoft.com/en-us/windows-server/administration/windows-commands/commands-by-server-role)

#### <span id="page-4-2"></span>Libros blancos

- [System Architecture Guide for IT Professionals](https://content.milestonesys.com/media/?mediaId=3B565268-FC36-4709-8C6D849AEB8906E5)
- [Milestone Interconnect](https://content.milestonesys.com/media/?mediaId=9AE6F92D-AC55-44E3-A9946DD46AC0C75A)
- [Edge Storage with flexible retrieval](https://content.milestonesys.com/media/?mediaId=4B031BBA-0E8B-456C-A5801FDE462E5742)

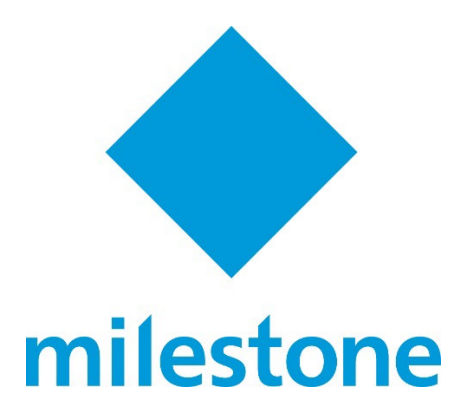

© 2022 Milestone Systems Milestone Systems Inc. 5300 Meadows Rd Suite 400 Lake Oswego, OR 97035 Tel: +1 503 350 1100 Fax: +1 503 350 1199 [www.milestonesys.com](http://www.milestonesys.com/)

Ninguna parte de este material puede reproducirse de ninguna forma sin permiso.